**Forgot your password?**

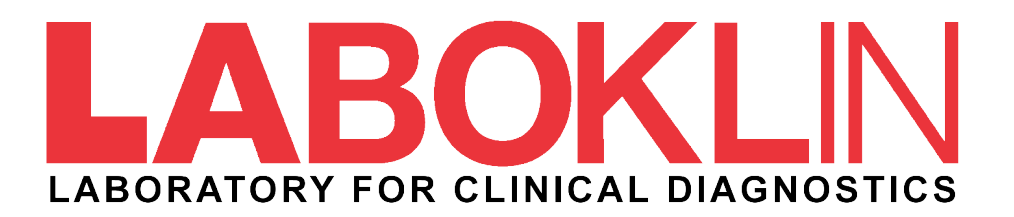

# **My Lab** "I have forgotten my password"

As of: February 2023 © LABOKLIN GmbH & Co. KG

# **MyLab –** Login [app.laboklin.com](https://app.laboklin.com/)

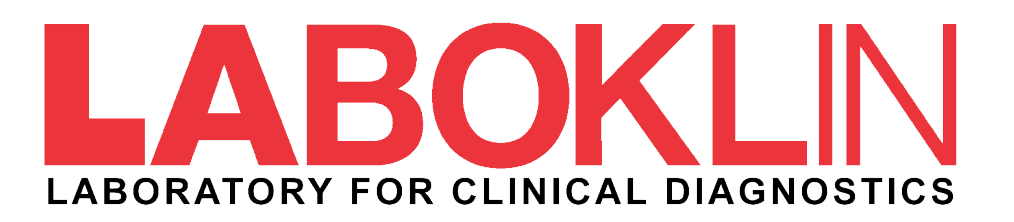

### **LABOKLIN**

#### Login

We completely redesigned MyLab for you. If you have been using our LABOKLIN app you will find all functionality here now. For questions or feedback, please contact us.

#### Customer number

Password Forgot your password? Login

## **MyLab: Login**

To log in, enter your data in the **Customer number** and **Password** fields. Then click the **Login** button.

If you have forgotten your login data, click on **"Forgot your password?"** and follow the further steps.

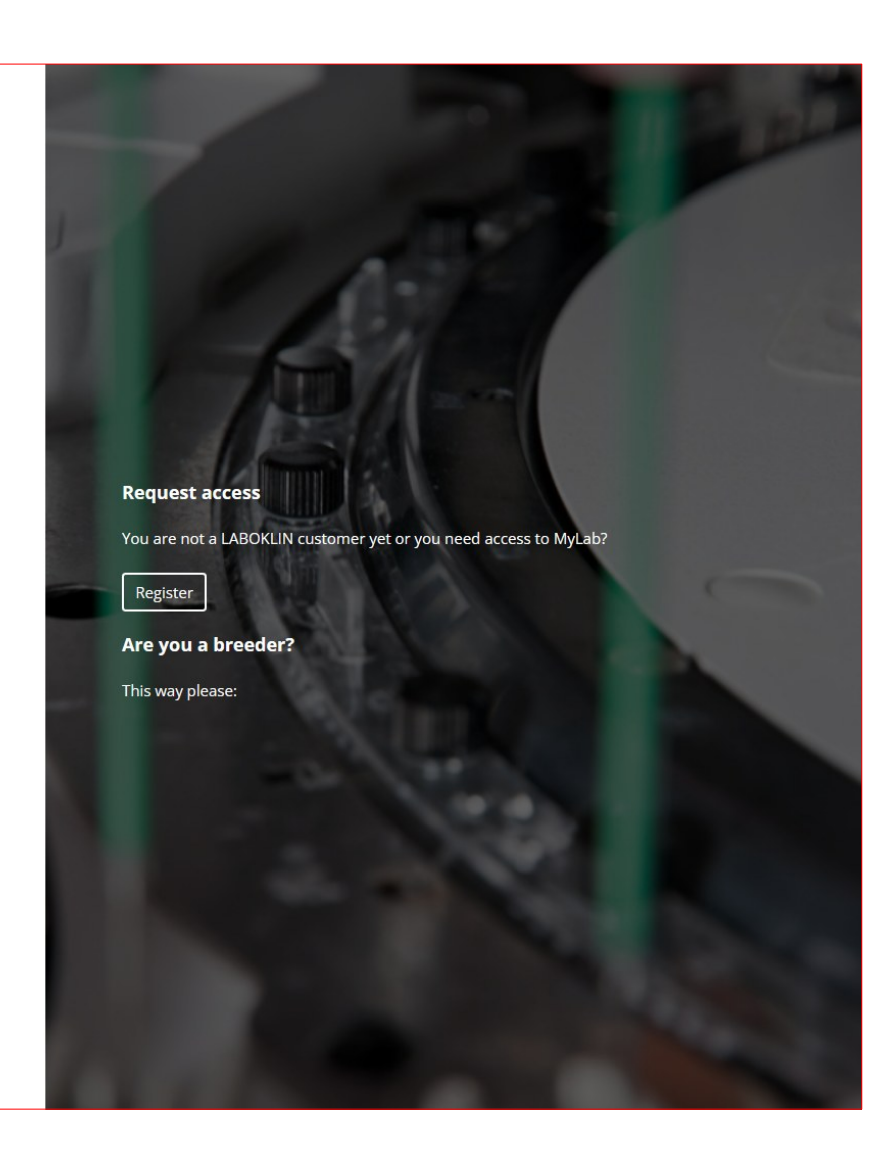

## **MyLab –** Reset password

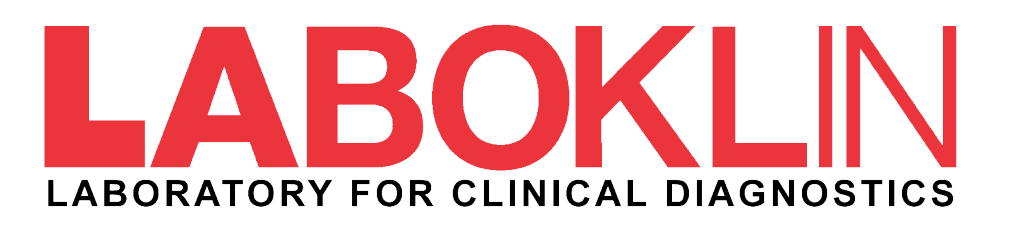

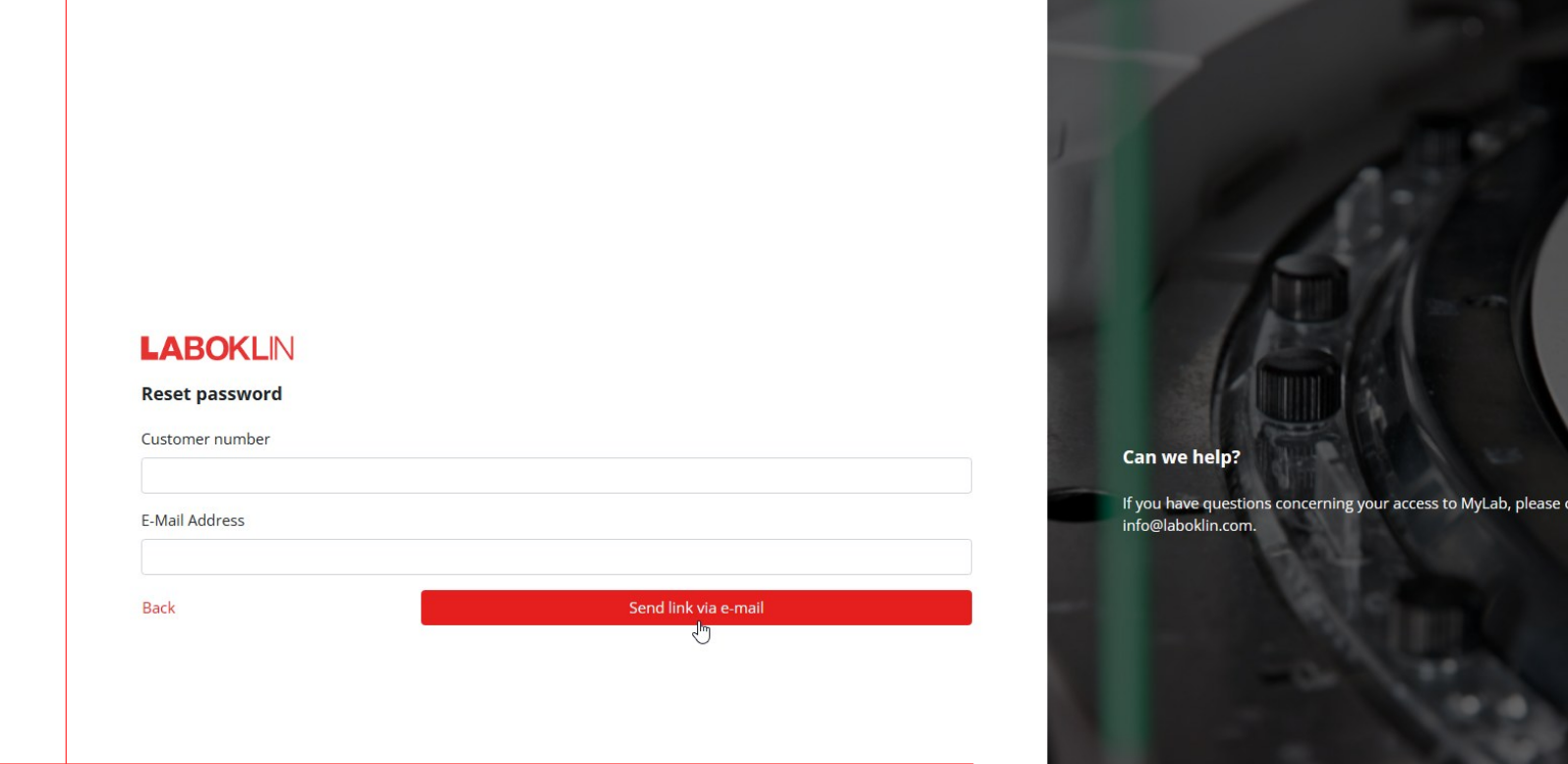

## **MyLab: Reset password**

To reset the password, enter your data in the **Customer number** and **E-mail address** field. Please use the e-mail you have once given for the registration in My Lab.

Then click on the **Send link via e-mail** button. The data will be sent to the specified e-mail address immediately (check your spam folder if necessary).

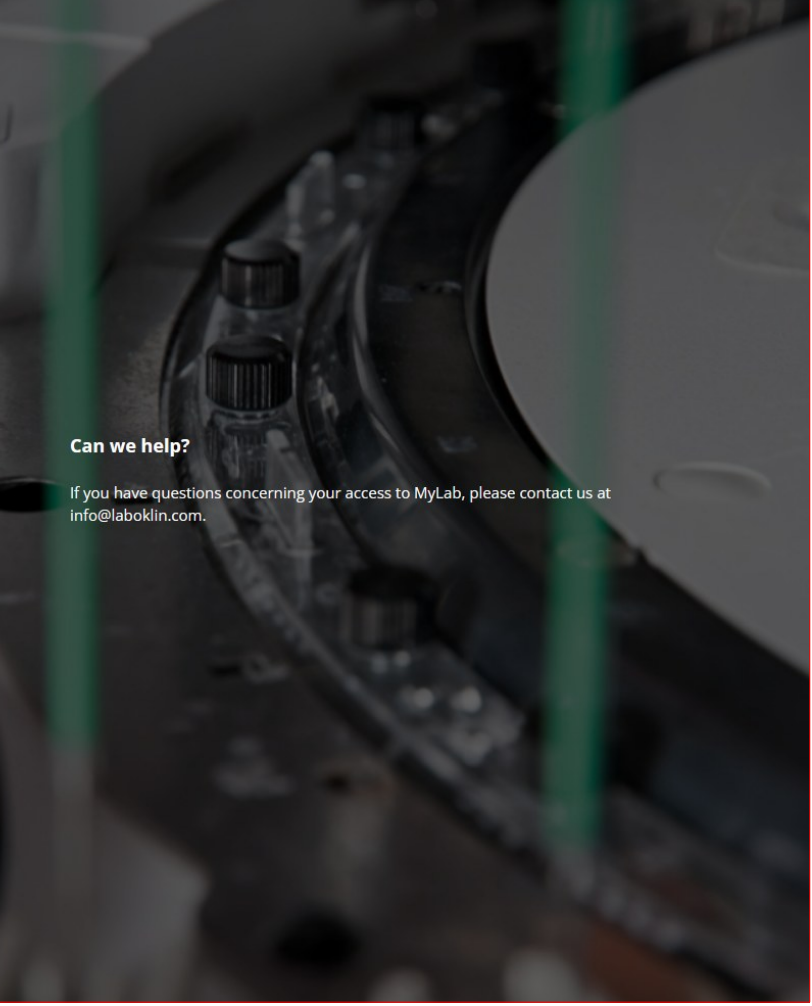

# **Need help?**  Our contact information

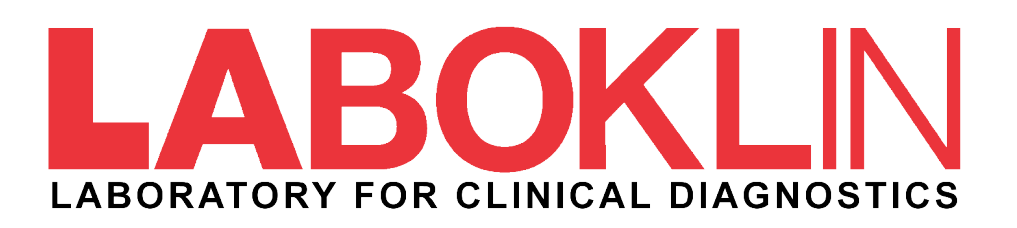

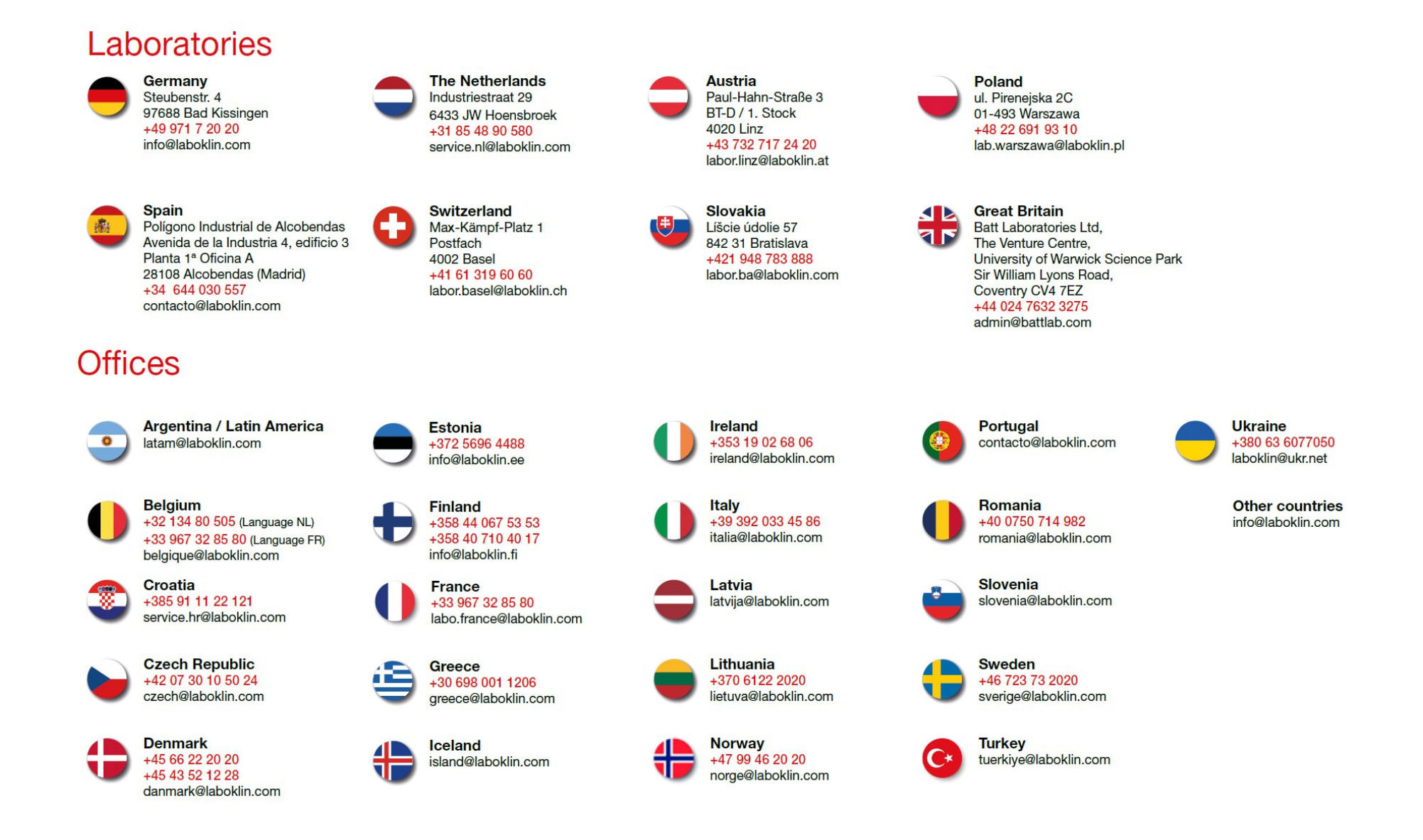